## How to create FDB static entry via NET-SNMP

Please refer to Q-Bridge MIB dot1qStaticUnicastTable

Example 1

Add entry on port 1 MAC 00-02-03-04-05-07

## **Command**

#snmpset -v 2c -c private 10.90.90.90 1.3.6.1.2.1.17.7.1.3.1.1.3.1.0.2.3.4.5.7.0 x 0x80000000 1.3.6.1.2.1.17.7.1.3.1.1.4.1.0.2.3.4.5.7.0 i 3

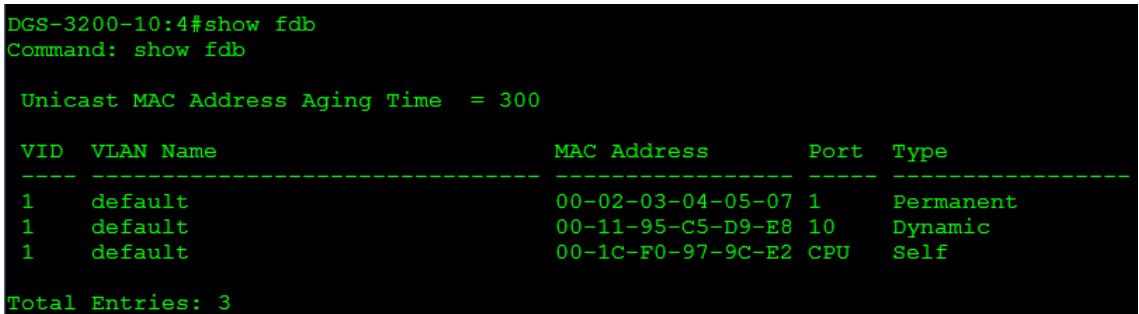

Description

snmpset -v 2c -c private 10.90.90.90 1.3.6.1.2.1.17.7.1.3.1.1.3.1.0.2.3.4.5.7.0 x 0x80000000

1.3.6.1.2.1.17.7.1.3.1.1.3.1.0.2.3.4.5.7.0 -------------VID 1.3.6.1.2.1.17.7.1.3.1.1.3.1.0.2.3.4.5.7.0 -------------MAC address

0x80000000 ( add entry on port 1 ) |80| 00| 00| 00| | 10000000 | 00000000 | 00000000 | 00000000 |

Delete the entry

# snmpset -v 2c -c private 10.90.90.90 1.3.6.1.2.1.17.7.1.3.1.1.3.1.0.2.3.4.5.7.0 x 0x00400000 1.3.6.1.2.1.17.7.1.3.1.1.4.1.0.2.3.4.5.7.0 i 2

Example 2

Add entry on port 10 MAC 00-0C-0D-0E-0F-11

#### **Command**

#snmpset -v 2c -c private 10.90.90.90 1.3.6.1.2.1.17.7.1.3.1.1.3.1.0.12.13.14.15.17.0 x 0x00400000 1.3.6.1.2.1.17.7.1.3.1.1.4.1.0.12.13.14.15.17.0 i 3

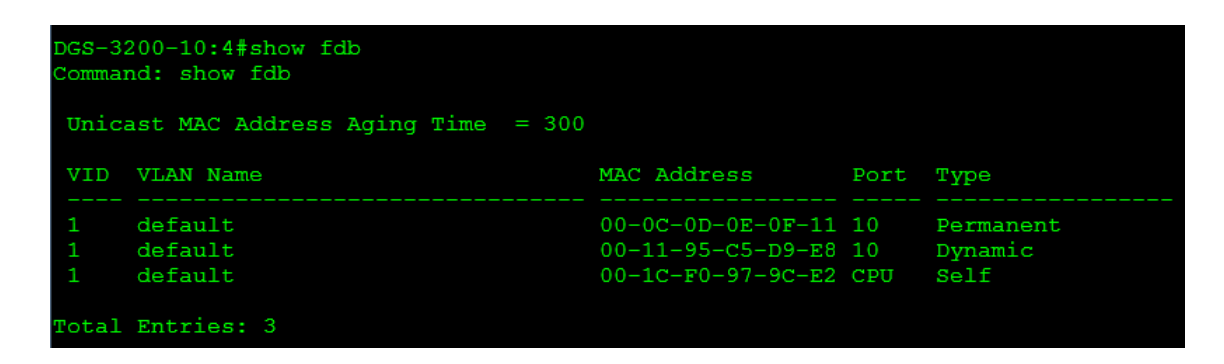

Description

snmpset -v 2c -c private 10.90.90.90 1.3.6.1.2.1.17.7.1.3.1.1.3.1.0.12.13.14.15.17.0 x 0x00400000

1.3.6.1.2.1.17.7.1.3.1.1.3.1.0.12.13.14.15.17.0 -------------VID 1.3.6.1.2.1.17.7.1.3.1.1.3.1.0.12.13.14.15.17.0 -------------MAC address

### $0.12.13.14.15.17 \rightarrow 00$ -0C-0D-0E-0F-11

0x00400000 ( add entry on port 10 ) |00|40|00|00| | 00000000 | 01000000 | 00000000 | 00000000 |

Delete the entry

#snmpset -v 2c -c private 10.90.90.90 1.3.6.1.2.1.17.7.1.3.1.1.3.1.0.12.13.14.15.17.0 x 0x00400000 1.3.6.1.2.1.17.7.1.3.1.1.4.1.0.12.13.14.15.17.0 i 2

# Related OID

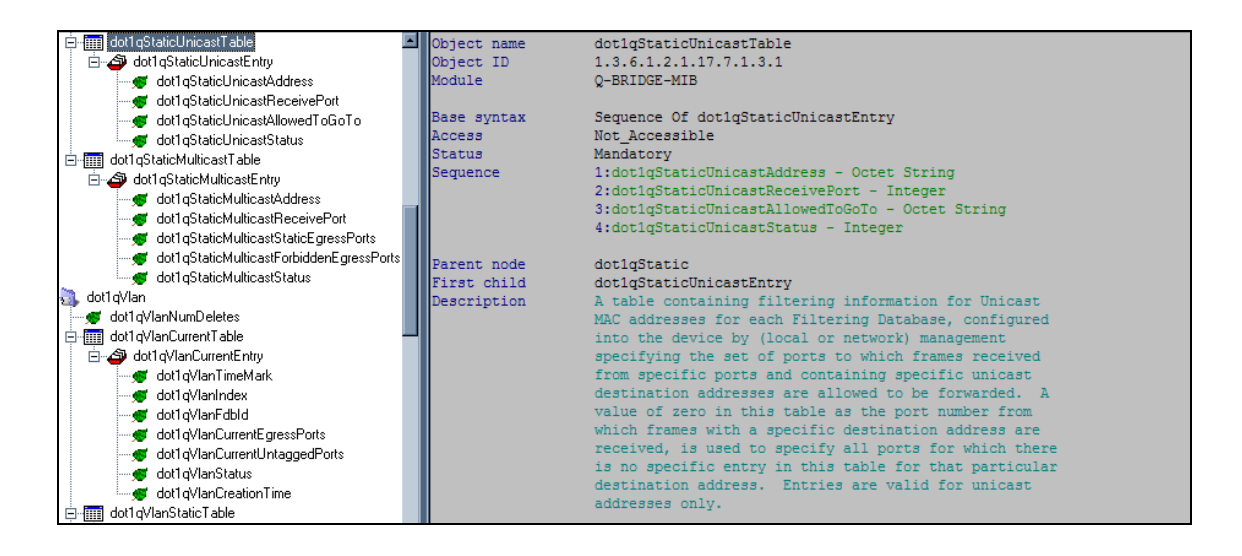

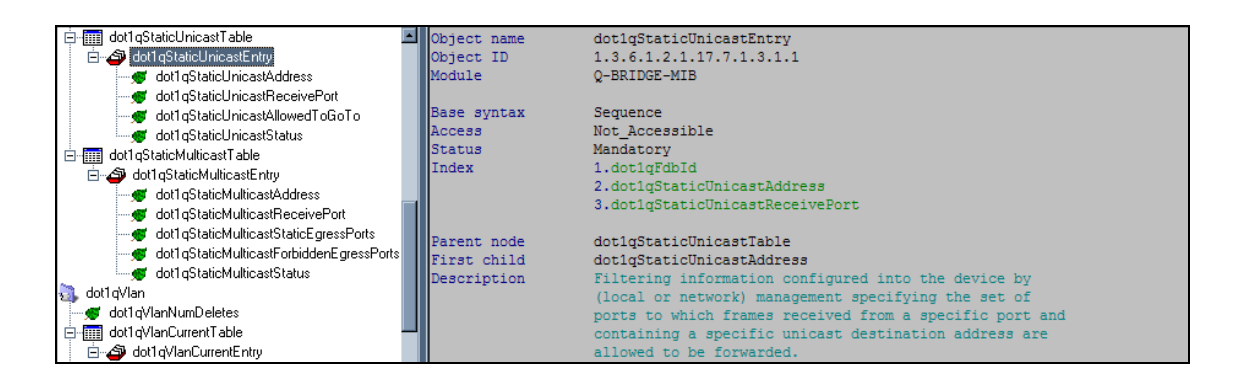

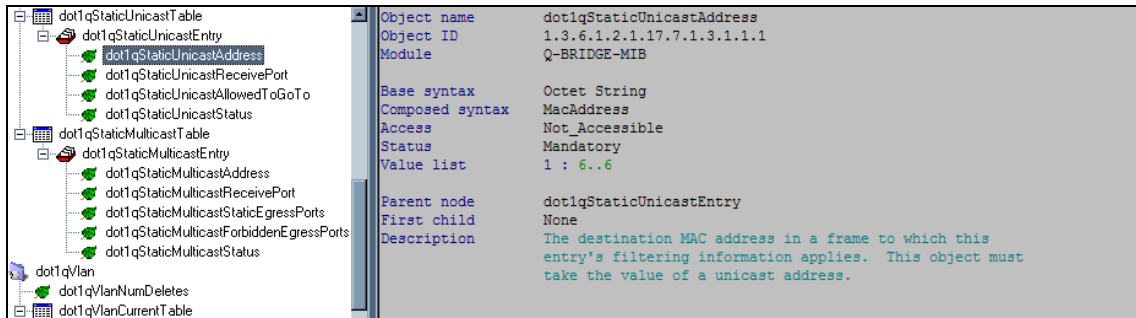

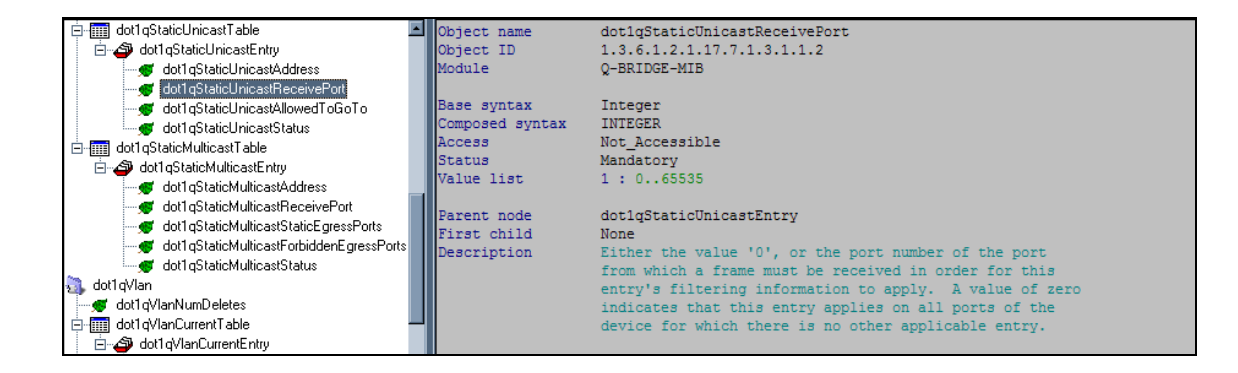

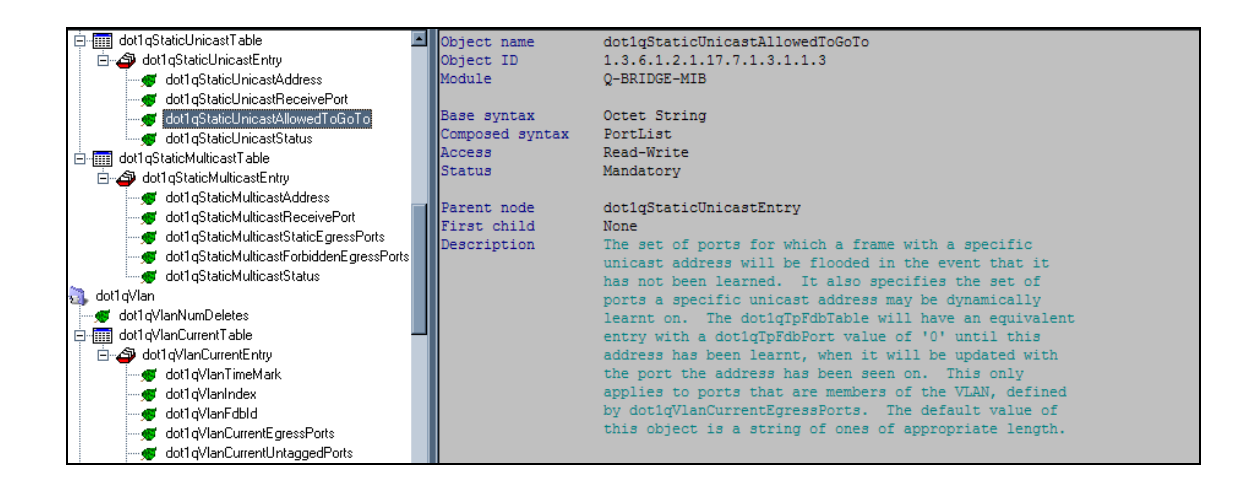

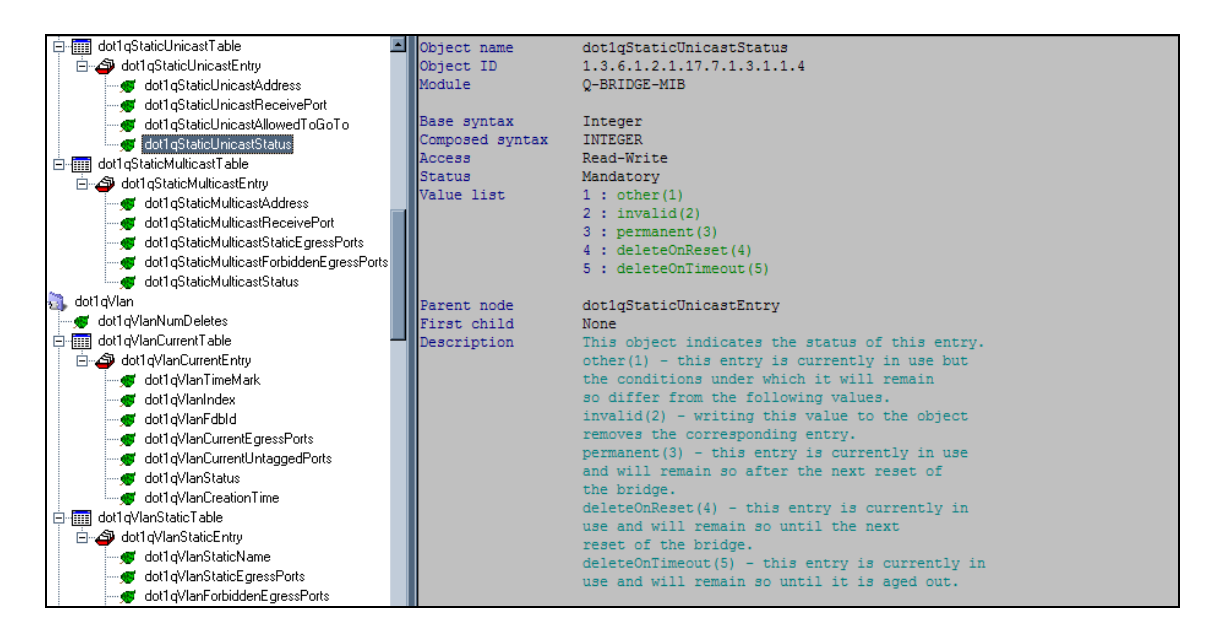